# MHUB MAX

| HHUB MAX | 1 | 2 3 4 |  | A B C D | MENU | <b>^</b> | <b>.</b> | OK |
|----------|---|-------|--|---------|------|----------|----------|----|
|----------|---|-------|--|---------|------|----------|----------|----|

PRODUCT CODE: MHUBMAX44

## **CONTENTS**

| Contents and introduction                                       | 2 |
|-----------------------------------------------------------------|---|
| Quick setup guid and system features                            | 3 |
| Central hub diagram                                             | 4 |
| Standard wiring diagram                                         | 5 |
| Operating your system                                           | 6 |
| Troubleshooting and advanced features                           | 7 |
| Product Specifications                                          | 8 |
| Guarantee, Warranty information and contacting customer support | 9 |

## IN THE BOX

- 1. x1 MHUB MAX (4x4) hub
- 2. x1 MHUB MAX (4x4) remote control
- 3. x1 IEC lead
- 4. x1 IR RX
- 6. x2 19" rack mounting ears

## YOUR MHUB MAX

With full support for HDMI 2.0, HDCP 2.2, HDR and 18Gb/s bandwidth content. The MHUB MAX is fully equipped to handle the local distribution of current and nextgen HDMI devices and content. In addition it supports a variety of flexible control methods, local IR control using the included remote, control via HDANYWHERE's web based MHUB-OS platform and our free app 'uControl'

This manual contains all the information you need to get up and running.

## **QUICK SETUP**

If you have installed an MHUB or other HDanywhere device before, this quick start guide will get you up and running in the fastest time possible. If you have not installed one of our systems, we would recommend reading the rest of this manual.

- 1. Power off all displays and your HDMI source devices.
- Connect your HDMI sources to the HDMI inputs on the central hub using appropriate HDMI cables.
- 3. Connect a display such as a HDTV or HD Projector to the HDMI output port on the central hub using a HDMI cable. We recommend that you use high-speed HDMI cables no longer than 5 meters in length.
- 4. Plug in the power for the central hub.
- 5. Power on your HDMI source devices followed by each display.
- At this point the four displays should show the video and audio of the HDMI source devices connected to the matrix.

## **SYSTEM FEATURES**

If you have installed an MHUB or other HDanywhere device before, this quick start guide will get you up and running in the fastest time possible. If you have not installed one of our systems, we would recommend reading the rest of this manual.

Supports upto 4K 60Hz 8bit 4:2:0, 4K 30Hz 4:4:4 8bit | 4K HDR 24Hhz 10bit 4:2:0

HDMI inputs and outputs support 18Gb/s HDMI 2.0 video standards for 4K 60Hz

HDCP 2.2 supported for ensuring compatibility with latest 4K UHD content and sources

Multichannel audio supported up to DTS:X and Dolby Atmos

Control via local front panel, IR, RS-232 or LAN

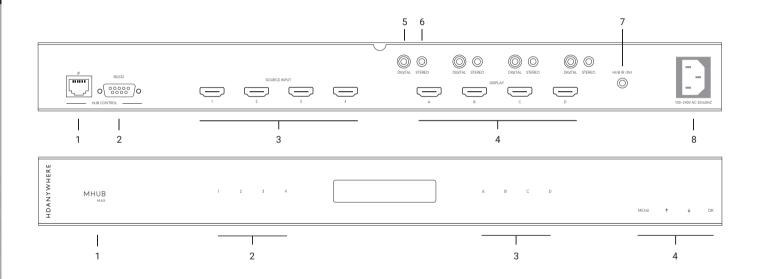

# MHUB MAX (REAR)

- 1. "HUB CONTROL IP" Port: Connect the MHUB system to your router via this port to enable DASH features and IP control from the uControl App
- 2. "HUB CONTROL RS232" Port: Use to integrate your MHUB with a control system via RS232
- 3. "SOURCE INPUTS" [1-4]: Use to connect HDMI source devices to the MHUB
- 4. "DISPLAY OUTPUTS" [A-D]: Use to connect local HDMI displays
- "DIGITAL" audio port: Use this port to extract multi-channel audio via a coaxial cable
- **6. "STEREO" audio port:** Use this port to extract down-mixed stereo audio via a 3.5mm jack cable
- 7. "HUB IR (IN)": Connect an IR RX to this port to control your MHUB via IR locally
- 8. AC input: Connect the supplied IEC power cable to this port to provide power to your matrix

# MHUB MAX (FRONT)

- 1. MHUB ON/OFF: Press and hold for 2 seconds to turn MHUB on or off
- 2. Source Selector (1-4): Select which source you want to switch to
- 3. LCD Panel: Displays MHUB system information and switching status
- 4. Display Selector (A-D): Select which display you want to ouput to
- 5. Menu and Navigation Control: Brings up EDID and IP menu settings

# **WIRING DIAGRAM**

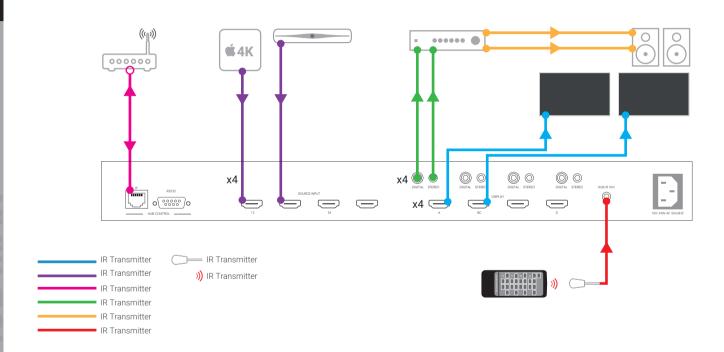

## **OPERATING YOUR SYSTEM**

#### **Manual Operation**

You can switch between sources manually by using the buttons on the front of the central hub. First press one of the four "Display output" buttons for the required output to be changed. Next select which input is to be routed to that output by pressing one of the "Source selector" buttons.

#### **Remote Operation**

The remote control packaged with the system can control the matrix once you have set it up.

#### **SETTING UP IR CONTROL**

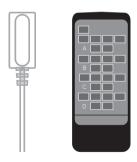

- 1. Connect the included IR RX cable to the 3.5mm jack port labelled 'HUB IR
- 2. Test IR functionality using the included IR remote control

#### Integrating with a control system via IP or RS232 port

The MHUB can be integrated with a control system via IP or RS232, and has drivers for multiple control systems. These can be found on it's product page on our support site.

http://support.hdanywhere.com/products/multiroom-hd/mhubmax

#### Integrating with uControl

You can control the MHUB using HDANYWHERE's app uControl.

## **SPECIFICATIONS**

These specifications may change or be improved without notice. HDanywhere Ltd. may not be held responsible for discrepancies.

| Video Bandwidth:       | 594MHz [18Gbps]                                                             |  |  |  |
|------------------------|-----------------------------------------------------------------------------|--|--|--|
| Input Ports:           | 4x HDMI, 1x IR Receiver, 1x RS232, 1x RJ-45                                 |  |  |  |
| Output Ports:          | 4×HDMI, 4×Toslink, 4×L/R                                                    |  |  |  |
| HDMI connector:        | Type A 19 pin female                                                        |  |  |  |
| RJ-45 connector:       | WE/SS 8P8C                                                                  |  |  |  |
| 3.5mm connector:       | IR Receiver                                                                 |  |  |  |
| ESD Protection:        | Human-body Model:<br>± 8kV (Air-gap discharge)<br>± 4kV (Contact discharge) |  |  |  |
| Power Supply:          | 12V/2.5A DC (US/EU standards,<br>CE/FCC/UL certified)                       |  |  |  |
| Dimensions:            | 440 mm (W)×200 mm (D)×45 mm (H)                                             |  |  |  |
| Weight:                | 1820 g                                                                      |  |  |  |
| Operating Temperature: | 0 °C~40 °C/32 °F~104 °F                                                     |  |  |  |
| Storage Temperature:   | -20 °C~60 °C/-4 °F~140 °F                                                   |  |  |  |
| Relative Humidity:     | 20~90 % RH (non-condensing)                                                 |  |  |  |
| Power Consumption:     | 30 W(max)/0.5w(Standby)                                                     |  |  |  |
|                        |                                                                             |  |  |  |

## WARRANTY

#### MHUB 3>4 - Year Extendable Limited Product Warranty

Warranty coverage period is three years from proof of purchase date for all new PRO hardware/electronics products purchased on or after August 1, 2016. The coverage period can be extended to four years by the end-user via registering the product with HDA Cloud. This registration must take place within 30-days of the purchase date.

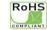

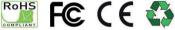

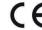

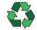

B-grade products or products purchased with another specified warranty are excluded from this warranty.

HDA's Limited Product Warranty Period begins on the date of purchase. The date contained on the sale invoice to the end-user is the defining proof of purchase date. This Limited Product Warranty extends only to the original installation company or end-user registered on HDA Cloud and is non-transferrable to any subsequent purchaser(s) or owner(s) of these products. Proof of purchase will be required to verify eligibility.

To discuss a HDA warranty claim, please first contact your original point of purchase.